# TRANSCOMP – XIV INTERNATIONAL CONFERENCE COMPUTER SYSTEMS AIDED SCIENCE, INDUSTRY AND TRANSPORT

*863-GPS, PYTHON, GIS* 

Szymon KONDRATOWICZ<sup>1</sup> Bartłomiej OSZCZAK<sup>2</sup>

### **WYKORZYSTANIE JĘZYKA PROGRAMOWANIA PYTHON DO BEZPOŚREDNIEJ TELETRANSMISJI DANYCH Z ODBIORNIKA GPS NA ZDALNY SERWER FTP**

*Celem projektu było stworzenie systemu komunikacji odbiornika GPS z serwerem FTP poprzez GPRS. W tym celu wykorzystano programowalny odbiornik GPS firmy Telit. Do odbiornika został wgrany skrypt, którego to skompilowaną wersję odbiornik uruchamia po kaŜdorazowym włączeniu. Zadaniem skryptu było przesłanie za pomocą komunikatów NMEA danych nawigacyjnych odbiornika. Plik z danymi w czasie rzeczywistym jest tworzony na wybranym serwerze FTP. Następnym etapem jest odpowiednie sformatowanie odebranego pliku i umieszczenie go w tabeli bazy danych (stworzonej na serwerze). Wykonuje to aplikacja uruchamiana w dowolnej przeglądarce internetowej. Po tym etapie uŜytkownik moŜe wyświetlić aktualne dane nawigacyjne odbiornika w postaci strony internetowej, wybierając interesujące go charakterystyki. Stworzona została równieŜ aplikacja dokonująca konwersji wyników pomiarów na format CSV. UmoŜliwia ona takŜe wybór z pliku potrzebnych danych.* 

### **THE USE OF PYTHON PROGRAMMING LANGUAGE FOR DIRECT TELETRANSMISSION OF DATA FROM GPS RECEIVER TO FTP SERVER**

*The main goal of the experiment was to create a communication system between a GPS receiver and FTP server (via GPRS). For this purpose, there was used the programmable GPS receiver Telit, to which the Python script was uploaded, and its compiled version was run by the receiver on each start. The main task of the script was to send data, using NMEA sentences, to the file made in the real time on the selected FTP server. In the next step, the received file was appropriately formatted and transferred to the database on the server, which may be performed by any internet browser. After this stage, the user can see up-to-date navigational data on a website and choose the needed angle of characteristics. Software was also made for choosing and converting data to the CSV format, which helps to find the needed information in a file.* 

l

<sup>1</sup> *OPEGIEKA Sp z. o. o. e-mail: szymonk@opegieka.pl* 

<sup>2</sup> Uniwersytet *Warmińsko-Mazurski w Olsztynie, Wydział Geodezji i Gospodarki Przestrzennej, Katedra Geodezji Satelitarnej i Nawigacji, ul Heweliusza 5, 10-957 Olsztyn,tel: + 48 89 523-34-81,Fax:+ 48 89 523-47-23, email:bartlomiej.oszczak@kgsin.pl, www.kgsin.pl* 

#### **1. WSTĘP**

Zrealizowany system może być podstawą mobilnego systemu GIS. Pierwszym etapem działania systemu jest przesyłanie danych nawigacyjnych przez GPRS [1] z terenu na serwer FTP. Przesłany plik zwiera w swojej treści sentencje NMEA z zaprogramowanego mikroprocesora modemu GSM/GPS firmy Telit. Stworzono bazę danych mającą na celu gromadzenie rejestrowanych pomiarów z interwałem jednosekundowym. Wynikami pomiarów są wybrane elementy sentencji NMEA. Jej poszczególne składowe to nazwy kolumn tabeli. Użytkownik może wyświetlić wyniki pomiarów w przeglądarce internetowej (łączącej się z bazą danych) za pomocą GUI. Użytkownik może obejrzeć wyniki z dowolnego komputera, (podłączonego do sieci internet), w dowolnym miejscu. W związku z tym system jest mobilny po dwóch stronach: urządzenia pomiarowego i odbiorcy danych. Użytkownik może również wybrać pary interesujących go elementów sentencji NMEA, np. czas i liczbę satelitów, lub współczynnik hdop.

Dodatkową funkcjonalnością jest konwersja odebranego pliku na plik w formacie CSV. Plik w takim formacie obsługiwany jest przez programy GISowe. Celem przerobienia pliku przesłanego na serwer na plik CSV jest zlokalizowanie odbiornika Telit. Docelowo można bowiem wgrać plik wyjściowy z programu do programu z rodziny GIS (np. ArcGIS) i zlokalizować aktualne położenie odbiornika. Program oferuje także generowanie raportów z surowych danych przesłanych przez odbiornik. Raport może zawierać wybrane przez użytkownika elementy sentencji NMEA.

Do komunikacji wykorzystano programy RsTerm i CDM. Wgranie skryptu (wykonywanego po stronie odbiornika) wymagało ustawienie odpowiedniej prędkości połączenia i portu COM.

# **2. DIAGRAM DZIAŁANIA SYSTEMU**

Poniżej zaprezentowano ogólną zasadę działania systemu (rys.1.):

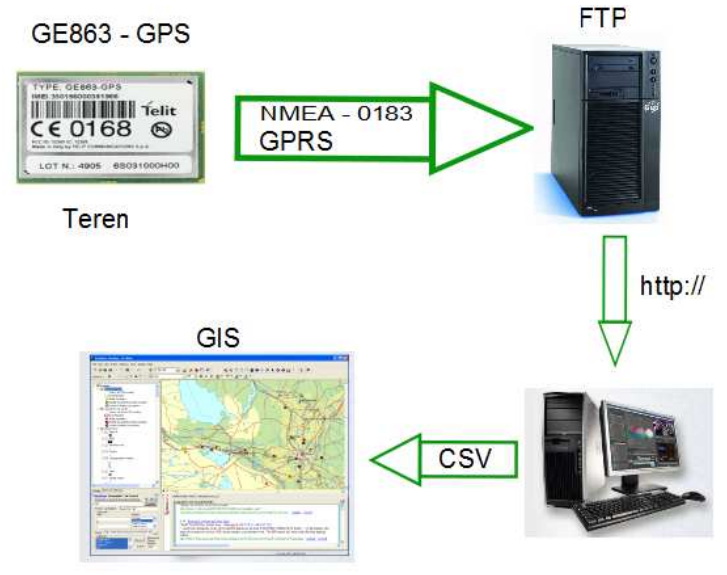

*Rys. 1. Zasada działania zbudowanego systemu* 

### **2.1 PROGRAMOWALNY ODBIORNIK GPS (Telit GE863)**

W systemie jako zestaw badawczy wykorzystano płytę główną [2] (zestaw badawczyrys.2.), do której za pomocą adapterów można podłączyć każdy moduł firmy Telit. Wykorzystanym modułem w projekcie jest GSM/GPRS GE863-GPS [3]. Według specyfikacji producenta odbiornik wbudowany GPS ma dokładność poniżej 2.5m. Można podłączyć do EVK dwuczęstotliwościowy odbiornik geodezyjny za pomocą wejścia RS232 wtedy dokładność będzie adekwatnie wyższa. Wykorzystany moduł obsługuje serwisy WAAS, EGNOS i umożliwia pozycjonowania wewnątrz budynków. Istotną składową modułu jest interpreter języka Python (umożliwiający wgranie dowolnej aplikacji wykonywanej po stronie modułu). Moduł zawiera: silnik interpretera skryptów Python'a, około 3Mb pamięci NVM na skrypty użytkownika, około 1.5 Mb pamięci na użytek interpretera skryptów [4,5,6].

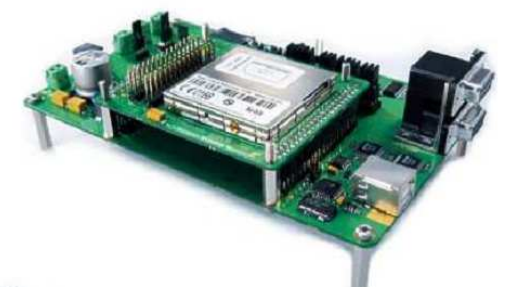

*Rys. 2. Zestaw badawczy do testów+moduł Telit 862-GPS* 

### **3. SKŁADOWE SYSTEMU**

Stworzony system nawiązuje komunikację: komputer PC - moduł GSM/GPRS GE863- GPS (przez aplikację Rsterm i CDM 2.04.14). Następnie wykorzystany jest skrypt napisany w języku Python [4,5,6], wgrany do modułu. Po włączeniu EVK w terenie skrypt zostaje automatycznie uruchomiony. Określa on pozycję (można wybrać też inne parametry nawigacyjne np.: prędkość; w zależności od implementacji interfejsu GPS) w układzie WGS84. Zapisuje następnie parametry do pliku (co określony interwał czasu), kolejno otwiera połączenie z wybranym serwerem ftp, przesyła plik z parametrami nawigacyjnymi,zamyka połączenie ftp, kasuje plik z pamięci.

Poniżej znajduje się fragment kodu źródłowego dla odbiornika GPS w języku Python:

import MDM import MOD import SER import sys import GPS

```
SER.set_speed('115200','8N1') 
net1 = MDM.send('AT+CGDCONT=1,"IP","www.plusgsm.pl"', 0) #podaje nazwe sieci 
net2 = MDM.sendbyte(0x0d, 0)#znak <cr><lf>
net3 = MDM. \nreceive(20)MOD.sleep(200) 
net4 = MDM.send('AT#GPRS=1', 0) #podaje nazwe sieci plusgsm.pl 
net5= MDM.sendbyte(0x0d, 0) #znak <cr> 
net6= MDM.receive(20) 
# print "Jestem w GPRS: %s"%net6 
MOD.sleep(30) 
res=MDM.send('AT#FTPOPEN="nazwa.serwer.pl","login","password",0\r',0) 
res=MDM.receive(100) 
res=MDM.send('AT#FTPPUT="try1_1.txt"\r',0) 
res=MDM.receive(100) 
def printPosition(): 
    i = 0while i<50:
       poz=GPS.getActualPosition() 
       pozycja = poz+'\n' 
       SER.send(pozycja) 
       res=MDM.send(pozycja,0) 
       res=MDM.receive(20) 
      i=i+1printPosition() 
res=MDM.send('+++',100) 
res=MDM.receive(100) 
res=MDM.send('AT#FTPCLOSE\r',0) 
res=MDM.receive(20)
```
W pierwszej kolejności skrypt odbiornika GPS uruchamia wbudowane bilioteki (interfejsy urządzenia). Biblioteka MDM odpowiada za sterowanie i konfigurację komendami modemowymi AT. Interfejs MOD służy do sterowania różnymi procesami np. posiada możliwość zarządzania urządzeniem na podstawie aktualnego czasu GPS, np. potrafi zatrzymać wykonywanie skryptu na określony moment (przykładowo można zatrzymać skrypt aby w pierwszej kolejności odebrać odpowiedź na zapytanie modemu). Interfejs SER odpowiada za sterowanie i konfigurację portu szeregowego RS-232. Interfejs SYS odpowiada aplikacji za debugowanie i wyświetlanie aktywnych procesów programu. Biblioteka GPS aktywuje i odpowiada za konfigurację odbiornika GPS.

Po ustaleniu prędkości portu szeregowego nasepuje ustawienie prędkości portu komunikacyjnego RS232. Następnie urządzenie działa w ten sposób, że jego modem czeka na pobranie dynamicznego adresu internetowego IP i po jego uzyskaniu odbiornik GPS otwiera połączenie FTP ze zdalnym serwerem. W następnej kolejności urządzenie 863-GPS zakłada plik zdalnie na serwerze FTP i wykonywana jest funkcja Pythona odpowiedzialna za wysyłanie wybranych sentencji formatu NMEA w każdej sekundzie na port komunikacyjny. Dane GPS z wewnętrznego portu zapisywane są bezpośrednio do pliku

zdalnego FTP. W następnym etapie zamykane jest połączenie z serwerem FTP i utworzony plik wykorzystywany jest w aplikacji przeglądarki internetowej.

Skrypt napisany w języku Python, wgrany do modułu (rys.3.). Po włączeniu EVK w terenie skrypt zostaje automatycznie uruchomiony. Skrypt działa następująco:

- określa pozycję (można wybrać też inne parametry nawigacyjne np.: prędkość; w zależności od implementacji interfejsu GPS) w układzie WGS84,
- zapisuje parametry do pliku (co określony interwał czasu),
- otwiera połączenie z wybranym serwerem ftp,
- przesyła plik z parametrami nawigacyjnymi,
- zamyka połączenie ftp,
- kasuje plik z pamięci.

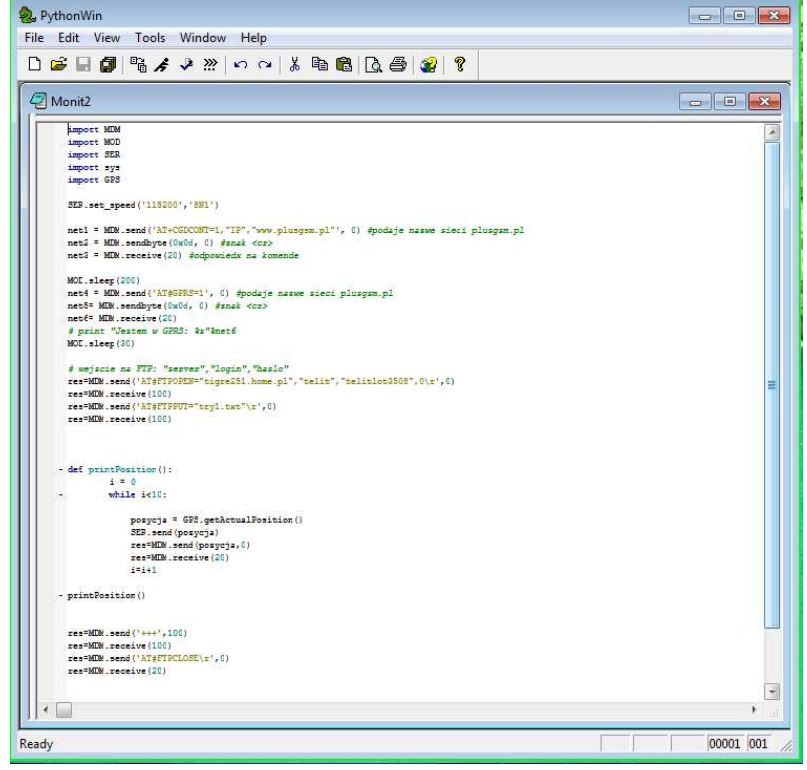

*Rys. 3 Środowisko PythonWin, w którym napisano i skompilowano skrypt* 

W rezultacie, bezpośrednio z obiornika GPS na serwer FTP wysyłane i zapisywane są dane o następującej treści (fragment):

5345.6370N,02027.4624E,0.8,118.7,3,85.73,0.32,0.17,140410,09113612.000,5345.637 0N,02027.4625E,0.8,118.8,3,109.57,0.32,0.17,140410,09113614.000,5345.6368N,0202 7.4626E,0.8,118.8,3,350.22,0.18,0.09,140410,09113616.000,5345.6368N,02027.4626E

,0.8,118.8,3,342.87,0.25,0.13,140410,09113618.000,5345.6367N,02027.4627E,0.8,119. 0,3,19.58,0.14,0.07,140410

Funkcja GPS.getActualPosition() zawarta w pętli jest odpowiedzialna za pobranie danych nawigacyjnych. Jest odpowiednikiem komendy NMEA AT\$GPSACP (komendy modemowej). W wyniku wykorzystania takiej funkcji pobierana jest linijka danych:

113612.000,5345.6370N,02027.4625E,0.8,118.8,3,109.57,0.32,0.17,140410,09 gdzie:

- 113612.000 czas UTC,
- 5345.6370N szerokość geograficzna,
- 02027.4625E długość geograficzna,
- 0.8 hdop (*ang. Horizontal Dilution of Precision*),
- 118.8 wysokość odniesiona do geoidy [metry],
- 3 3D fix (możliwe wartości: 1 Invalid fix 2 2D fix 3 3D fix),
- 109.57 cog (*ang, course over ground*) [stopnie],
- 0.32 spkm (*ang. speed over ground*) [km/h],
- 0.17 spkn (*ang. speed over ground*) [węzły],
- 140410 data,
- 09 liczba satelitów.

Skrypt po stronie serwera (php) działa w następujący sposób:

- dokonuje zapisu danych nawigacyjnych do bazy danych mysql
- wyświetla je w czytelnej postaci tabeli w stronie internetowej
- oferuje możliwość wyboru par parametrów

Aplikacja napisana w języku C++. Uruchamiana na komputerze PC. Co robi:

- Dokonuje formatowania pliku wysłanego przez moduł, do postaci pliku \*.csv, obsługiwanego przez większość platform GIS'owych (np. ArcGIS, Geomedia, czy też opensourc'owy: QuantumGIS)

Przed uruchomieniem skryptu konieczne było stworzenie bazy danych na użytek aplikacji w tym celu użyto narzędzia do zarządzania bazą danych MySQL – *phpMyAdmin (rys.4)*:.

| Widok Historia Zakładki Narzedzia Pomoc<br>Plik Edycja                          |            |                |          |                                                                                                    |                                                                   |             |             |           |              |                |   |                                  |                         |                |                         |
|---------------------------------------------------------------------------------|------------|----------------|----------|----------------------------------------------------------------------------------------------------|-------------------------------------------------------------------|-------------|-------------|-----------|--------------|----------------|---|----------------------------------|-------------------------|----------------|-------------------------|
| K<br>c<br>$\bullet$                                                             |            |                |          | http://localhost/phpmyadmin/index.php?db=telit&token=448167d170bcb786985892e2100bab00                  |                                                                   |             |             |           | 57<br>$\tau$ | <b>M-</b>      |   | phpmy admin                      |                         |                | ۹                       |
| P Często odwiedzane Pierwsze kroki N Aktualności   file:///C:/Documents N Gmail |            |                |          |                                                                                                    |                                                                   |             |             |           |              |                |   |                                  |                         |                |                         |
| M Gmail - praca - szymon X                                                      |            |                |          | aplikacja desktopowa - $\times$   / a apache friends - xampp $\times$   W PhpMyAdmin - Wikipe $\times$ |                                                                   |             |             |           |              |                |   | localhost / localhost / $\times$ |                         |                | $\frac{1}{2}$           |
| phpMuAdmin                                                                      |            |                |          | Serwer: localhost > @ Baza danych: telit > @ Tabela: odczyt                                            |                                                                   |             |             |           |              |                |   |                                  |                         |                |                         |
| 國                                                                               | Przeglądaj |                |          |                                                                                                    | ■ Struktura R SQL DSzukaj 3 i Dodaj ■ Eksport ■ Import ※ Operacje |             |             |           |              | <b>Wyczyść</b> |   |                                  |                         |                |                         |
|                                                                                 |            | <b>X</b> Usun  |          |                                                                                                    |                                                                   |             |             |           |              |                |   |                                  |                         |                |                         |
| Baza danych<br>$t$ elit $(1)$<br>۰                                              |            | Pole           | Typ      | Metoda<br>porównywania<br>napisów                                                                      | <b>Atrybuty</b>                                                   | <b>Null</b> | Domyślnie   | Dodatkowo |              |                |   | <b>Działanie</b>                 |                         |                |                         |
| telit $(1)$                                                                     |            | a1             | char(20) | utf8 polish ci                                                                                         |                                                                   | Tak         | <b>NULL</b> |           | 層            |                |   | $\mathbb{R}$                     | $\overline{\mathbf{u}}$ | $\mathbb{R}$   | 扉                       |
| <b>同</b> odczyt                                                                 |            | a <sup>2</sup> | char(20) | utf8 polish ci                                                                                         |                                                                   | Tak         | <b>NULL</b> |           | 瞦            |                |   | $\mathbb{R}$                     | $\overline{\mathbf{u}}$ | $\mathbb{R}$   | $\blacksquare$          |
|                                                                                 |            | a <sub>3</sub> | char(20) | utf8 polish ci                                                                                         |                                                                   | Tak         | <b>NULL</b> |           | 眉            |                |   | f                                | $\overline{\mathbf{u}}$ | $\mathbb{Z}$   | 同                       |
|                                                                                 |            | a4             | char(20) | utf8 polish ci                                                                                         |                                                                   | Tak         | <b>NULL</b> |           | 眉            |                | х | f                                | $\overline{\mathbf{u}}$ | $\mathbb{R}$   | $\blacksquare$          |
|                                                                                 |            | a <sub>5</sub> | char(20) | utf8 polish ci                                                                                         |                                                                   | Tak         | <b>NULL</b> |           | 瞦            |                | х | R                                | $\overline{\mathbf{u}}$ | $\mathbb{R}$   | $\overline{\mathbf{r}}$ |
|                                                                                 |            | a6             | char(20) | utf8 polish ci                                                                                         |                                                                   | Tak         | <b>NULL</b> |           | 眉            |                | Х | $\mathbb{R}$                     | $\overline{u}$          | $\mathbb{F}$   | $\overline{x}$          |
|                                                                                 |            | a <sub>l</sub> | char(20) | utf8 polish ci                                                                                         |                                                                   | Tak         | <b>NULL</b> |           | 眉            |                |   | N                                | $\overline{u}$          | $\mathbb{Z}$   | 冒                       |
|                                                                                 | F          | a <sup>8</sup> | char(20) | utf8 polish ci                                                                                         |                                                                   | Tak         | <b>NULL</b> |           | 眉            |                | x | $\blacksquare$                   | $\overline{\mathbf{u}}$ | $\mathbb{F}$   | 昂                       |
|                                                                                 |            | a9             | char(20) | utf8 polish ci                                                                                         |                                                                   | Tak         | <b>NULL</b> |           | 匾            |                |   | R                                | $\mathbf{u}$            | $\overline{v}$ | 厅                       |
|                                                                                 |            | a10            | char(20) | utf8 polish ci                                                                                         |                                                                   | Tak         | <b>NULL</b> |           | 眉            |                | х | 稲                                | $\overline{u}$          | $\mathbb{Z}$   | 同                       |
|                                                                                 |            | a11            | char(20) | utf8 polish ci                                                                                         |                                                                   | Tak         | <b>NULL</b> |           | 眉            |                | х | 丽                                | π                       | $\mathbb{Z}$   | 屏                       |
|                                                                                 |            |                |          | Zaznacz wszystkie / Odznacz wszystkie Zaznaczone:                                                      |                                                                   |             | 眉           | ×<br>Í    | 爾            | τ              |   | M                                | 冒                       |                |                         |

*Rys. 4. Struktura tabeli w bazie danych MySQL* 

Została ( w języku SQL ) stworzona tabela w bazie danych o kolumnach o nazwach: a1, a2, a3, a4, a5, a6, a7, a8, a8, a9, a10, a11 oznaczających dane przesłane przez odbiornik GPS. A więc odpowiednio: czas UTC, szerokość geograficzna, długość geograficzna, hdop (ang*. horizontal dilution of precision*), wysokość odniesiona do geoidy [metry], fix (możliwe wartości: 1 Invalid fix 2 2D fix 3 3D fix), cog (*ang. course over ground*) [stopnie], spkm (*ang. speed over ground*) [km/h], spkn (*ang. Speer over ground*) [węzły], data, liczba satelitów.

Kolejnym etapem jest uruchomienie skryptu do zgrania danych z pliku do tabeli bazy danych. Dokonuje się to poprzez uruchomienie pliku *doBazy.php* w przeglądarce internetowej.

Następnie uruchomiając plik napisany w języku HTML mamy do wyboru sposób wyświetlania wyników pomiaru (rys.5,6):

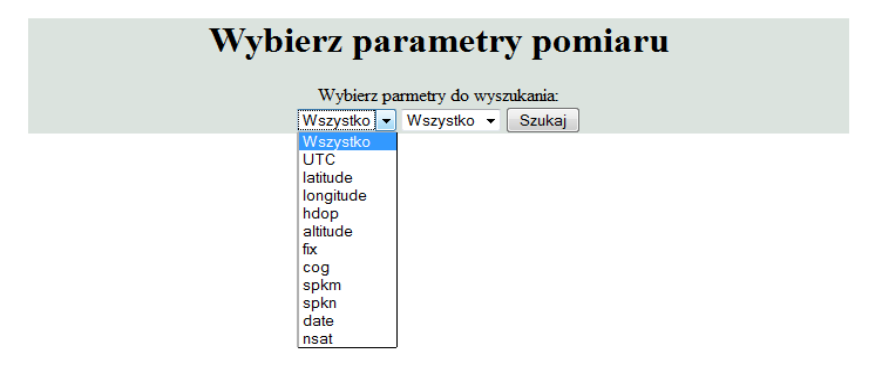

*Rys.5. Wybór parametrów do wyświetlenia* 

Po wybraniu opcji *wszystko* (rys.6.) w co najmniej jednej liście rozwijalnej wyświetli się strona następującej treści:

| <b>Rezultaty Pomiaru urządzeniem Telit</b> |            |            |             |     |                   |   |        |                         |      |        |      |  |  |  |
|--------------------------------------------|------------|------------|-------------|-----|-------------------|---|--------|-------------------------|------|--------|------|--|--|--|
| Szukaj ponownie                            |            |            |             |     |                   |   |        |                         |      |        |      |  |  |  |
| Ilosc znalezionych pozycji: 531            |            |            |             |     |                   |   |        |                         |      |        |      |  |  |  |
| Lp.                                        | <b>UTC</b> | latitude   | longitude   |     | hdop altitude fix |   | cog    | $s$ p $km$   $s$ p $kn$ |      | date   | nsat |  |  |  |
| $\mathbf{1}$                               | 115248.000 | 5345.6367N | 02027.4607E | 1.2 | 124.6             | 3 | 3.30   | 0.50                    | 0.27 | 140410 | 06   |  |  |  |
| $\overline{2}$                             | 115250.000 | 5345.6370N | 02027.4603E | 1.4 | 123.8             | 3 | 338.31 | 0.75                    | 0.40 | 140410 | 06   |  |  |  |
| 3                                          | 115253.000 | 5345.6371N | 02027.4600E | 1.4 | 124.0             | 3 | 78.96  | 0.43                    | 0.23 | 140410 | 06   |  |  |  |
| 4                                          | 115255.000 | 5345.6371N | 02027.4599E | 1.4 | 124.8             | 3 | 38.40  | 0.21                    | 0.11 | 140410 | 06   |  |  |  |
| 5                                          | 115257.000 | 5345.6370N | 02027.4599E | 1.0 | 125.6             | 3 | 12.96  | 0.14                    | 0.07 | 140410 | 07   |  |  |  |
| 6                                          | 115259.000 | 5345.6369N | 02027.4599E | 1.0 | 126.5             | 3 | 48.41  | 0.10                    | 0.05 | 140410 | 07   |  |  |  |
| 7                                          | 115301.000 | 5345.6369N | 02027.4602E | 1.0 | 126.4             | 3 | 326.40 | 0.50                    | 0.27 | 140410 | 07   |  |  |  |
| 8                                          | 115303.000 | 5345.6364N | 02027.4610E | 1.0 | 127.8             | 3 | 79.82  | 0.18                    | 0.09 | 140410 | 07   |  |  |  |
| 9                                          | 115305.000 | 5345.6360N | 02027.4615E | 1.0 | 129.0             | 3 | 18.14  | 0.21                    | 0.11 | 140410 | 07   |  |  |  |
| 10                                         | 115307.000 | 5345.6358N | 02027.4616E | 1.0 | 130.7             | 3 | 354.39 | 0.10                    | 0.05 | 140410 | 07   |  |  |  |
| $\overline{11}$                            | 115310.000 | 5345.6357N | 02027.4608E | 0.8 | 135.9             | 3 | 310.49 | 0.14                    | 0.07 | 140410 | 08   |  |  |  |
| 12                                         | 115312.000 | 5345.6359N | 02027.4608E | 0.8 | 137.9             | 3 | 309.50 | 0.54                    | 0.29 | 140410 | 08   |  |  |  |
| 13                                         | 115314.000 | 5345.6360N | 02027.4607E | 0.8 | 139.6             | 3 | 291.93 | 0.14                    | 0.07 | 140410 | 08   |  |  |  |
| 14                                         | 115316.000 | 5345.6360N | 02027.4608E | 0.8 | 141.1             | 3 | 232.48 | 0.10                    | 0.05 | 140410 | 08   |  |  |  |

*Rys.6. Rezultaty pomiaru* 

### **4. WNIOSKI**

Przewodowa i bezprzewodowa transmisja danych, programowanie, bazy danych na pewno ułatwią pracę współczesnemu geodecie. Techniki transmisji danych oprócz warstwy fizycznej obejmują również języki obsługi takie jak format NMEA–0183. Przydatnym przy zrozumieniu sentencji NMEA okazuje się być język komend modemowych AT. Sentencje NMEA wysyłane od lub do odbiornika GPS zawierają w sobie informacje, które można wykorzystać na wiele sposobów. Często jednak poprzedzić trzeba to odpowiednim ich sformatowaniem. Z pomocą przychodzą tu napisane w tym celu aplikacje. Umiejętne gromadzenie i administracja danych nawigacyjnych, geodezyjnych to konieczność w przypadku zbioru danych o wielkich rozmiarach.

### **5. BIBLIOGRAFIA**

- [1] Wesołowski K., *Systemy Radiokomunikacji ruchomej*, 2002
- [2] Telit *EVK2 Reference Guide*

[3]Telit*\_GE863-Family\_Hardware\_User\_Guide,*  Telit*\_Modules\_Software\_User\_Guide\_r5, AT\_Commands\_Reference\_Guide\_r9, Easy\_GPRS\_User\_ Guide\_r9 CMUX\_User\_Guide\_r3, Telit\_Easy\_Script\_Python\_r12 SIM\_Access\_Profile\_User\_Guide\_r2 Telit\_Battery\_Charger\_Application\_note\_*  Telit*\_Audio\_Settings\_Application\_Note\_r4,*  Telit*\_SIM\_Holder\_Design\_Guide\_Application\_Note\_r4*  Telit*\_Antenna\_Detection\_Application\_Note\_r4*  Telit*\_Digital\_Voice\_Interface\_Application\_Note\_r4*  Telit*\_Event\_Monitor\_Application\_Note\_r2Telit\_Run\_AT\_Remotely\_Application\_Note\_ r3*  Telit*\_SIM\_Toolkit\_AT\_Application\_Note\_r0 Telit\_PFM\_Application\_Note\_r8*  Telit*\_PFM\_Certification\_Program\_Application \_Note\_r1*  **[**4] G. van Rossum i inni: *Python Documentation*; http://www.python.org/doc; 1990–2009

- 
- [5] G. van Rossum i inni: *Dokumentacja Pythona*; http://docs.python.org.pl; 1990–2003
- [6] M. Lutz, D. Ascher*: Python. Wprowadzenie*; wydanie III 2009, Helion, Gliwice